# **D2L - Nouveautés 20.21.1**

#### **Environnement d'apprentissage Brightspace (Clic) :**

Le vérificateur de la version du navigateur affiche désormais des avertissements pour les navigateurs antérieurs aux versions suivantes:

- Google® Chrome ™ 85 (sorti en août 2020)
- Apple® Safari® 13 (sorti en septembre 2019)
- Mobile Apple Safari 12 (sorti en octobre 2018)
- Mozilla® Firefox® 80 (sorti en août 2020)
- Microsoft® Edge 85 basé sur Chrome (sorti en août 2020)
- Toutes les versions de Microsoft Edge «Legacy»

Vous pouvez accéder à Clic avec les anciennes versions de nos navigateurs pris en charge; cependant, D2L ne teste pas l'environnement d'apprentissage Clic par rapport à ces anciennes versions. Cela signifie que vous pouvez rencontrer un comportement et une apparence d'interface utilisateur inattendus ou des fonctionnalités brisées et non prises en charge. Dans la plupart des cas, D2L ne corrige pas les défauts logiciels rencontrés dans les versions de navigateur non prises en charge. Pour une expérience optimale offrant de meilleures performances, accessibilité et sécurité, D2L recommande vivement à tous les utilisateurs d'accéder à l'environnement d'apprentissage Clic avec un navigateur pris en charge.

### **Pigeonnier – Travaux : Vue expérience d'évaluation cohérente**

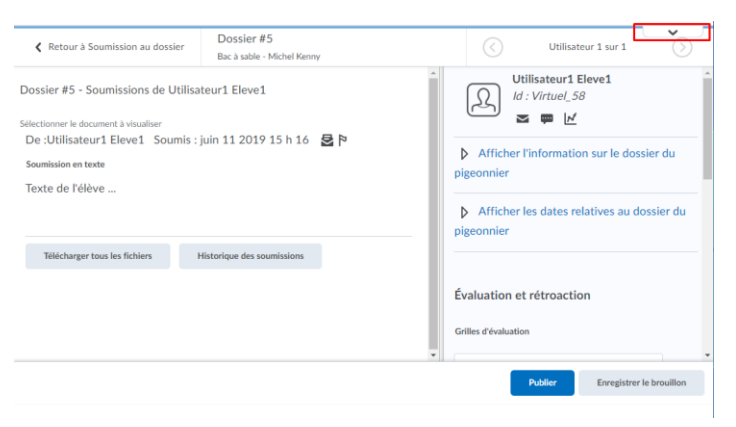

Figure: Flèche pour accéder à l'option activer/désactiver la vue expérience d'évaluation cohérente.

#### **Portfolio :**

Les enseignants peuvent désormais naviguer plus facilement entre les élèves. Lors de la visualisation du portfolio d'un élève, un nouveau sélecteur de participant s'affiche, permettant aux enseignants de choisir un autre élève dans la liste de classe. Les enseignants peuvent également basculer entre l'élève précédent ou suivant dans la liste de classe à l'aide des nouveaux boutons fléchés **Précédent** et **Suivant**.

Lors de l'affichage par les élèves sous forme de vignette ou de liste sur la page principale du portfolio, les enseignants cliquent sur un élève pour l'afficher. Cela affiche toutes les preuves dans le portfolio de l'élève.

Pour trouver des preuves spécifiques dans le portfolio à examiner et évaluer, les enseignants peuvent utiliser les filtres de preuves existants. De plus, les enseignants peuvent désormais ajouter des preuves supplémentaires au portfolio de l'élève en leur nom en cliquant sur le nouveau bouton **Ajouter au portfolio**.

Après avoir examiné le portfolio de l'élève, les enseignants peuvent choisir un autre élève dans le nouveau sélecteur d'élève ou basculer entre les élèves en cliquant sur les nouveaux boutons fléchés **Précédent** et **Suivant**.

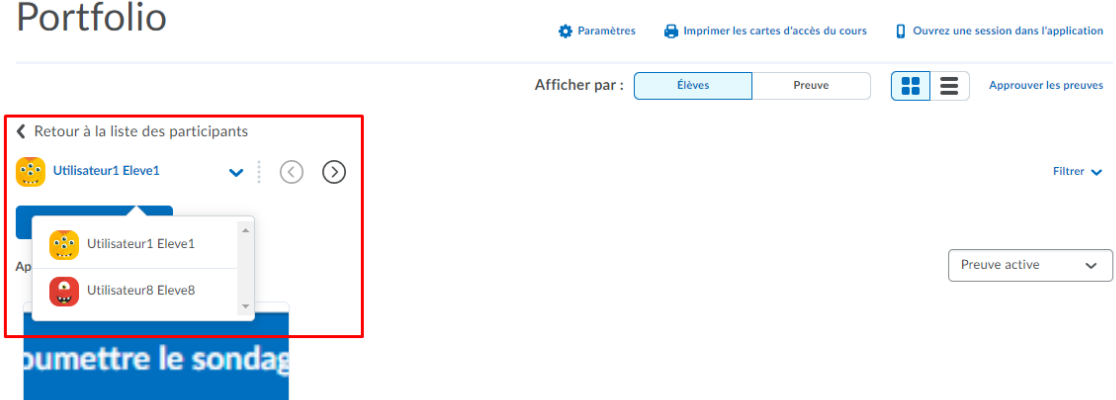

Figure: Le nouveau sélecteur d'élève avec les boutons fléchés **Précédent** et **Suivant**.

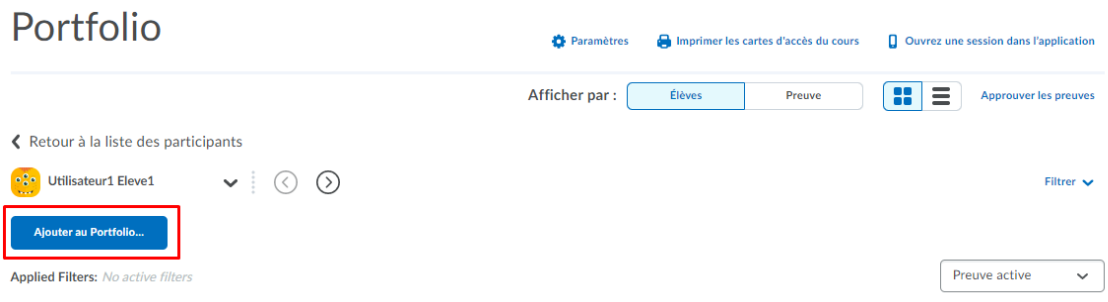

Figure: Le nouveau bouton **Ajouter au Portfolio**.

# **Portfolio :**

Les enseignants peuvent désormais accéder aux portfolios archivés à l'aide d'un nouveau sélecteur de portfolio lors de la visualisation du portfolio d'un élève. Les enseignants peuvent utiliser des portfolios archivés pour démontrer la croissance d'un élève, réfléchir sur les apprentissages passés et présenter leurs meilleurs travaux. Auparavant, les portefeuilles archivés étaient accessibles en plusieurs clics vers une page distincte.

Lors de l'affichage par **élèves** sous forme de vignette ou de liste sur la page principale du portfolio, les enseignants cliquent sur un élève pour l'afficher.

Dans le portfolio de l'élève, cliquez sur le nouveau sélecteur de portfolio, puis sélectionnez **Portefolios archivés**. Les autres options de portefeuille comprennent: les **preuves actives** et la **suppression des preuves**.

Sur la page du portfolio archivé, sélectionnez une année, puis un cours archivé. Les preuves pour les cours archivés sont affichées.

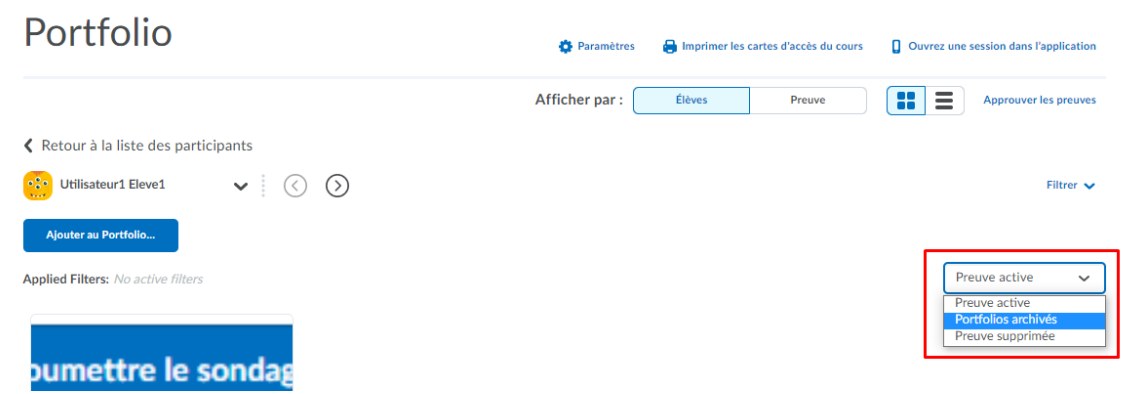

Figure: L'option **Portefolios Archivés** du nouveau sélecteur de portefolio.

### **Portfolio :**

Depuis l'application Brightspace Portfolio, les élèves peuvent désormais télécharger des vidéos précédemment enregistrées sur leurs appareils (téléphones ou tablettes) comme preuves. Cela permet aux élèves d'utiliser toutes les fonctionnalités intégrées à la caméra d'un appareil pour enregistrer et éditer une vidéo, puis de la télécharger dans l'outil Portfolio pour que les enseignants l'approuvent et l'évaluent.